*http://support.microline.ru/index.php/%D0%9F%D0%B0%D1%81%D0%BF%D0%BE%D1%80%D1%8 2\_ZONT\_BT.2%2B*

# **Паспорт ZONT BT.2+**

## [Наверх](#page--1-0)

ñ

## **Содержание**

## [1](#page--1-0) **[Паспорт устройства](#page--1-0)**

- [1.1](#page--1-0) [Назначение устройства](#page--1-0)
- [1.2](#page--1-0) [Функциональные возможности](#page--1-0)
	- [1.2.1](#page--1-0) [Управление котлом системы отопления и контроль его работы](#page--1-0)
	- [1.2.2](#page--1-0) [Мониторинг состояния информационных датчиков](#page--1-0)
	- [1.2.3](#page--1-0) [Автоматическое оповещение пользователя](#page--1-0)
- [1.3](#page--1-0) [Технические характеристики](#page--1-0)
- [1.4](#page--1-0) [Комплект поставки](#page--1-0)
- [1.5](#page--1-0) [Назначение контактов, выключателей и индикаторов](#page--1-0)
- [1.6](#page--1-0) [Подготовка к первому включению](#page--1-0)
	- [1.6.1](#page--1-0) [Регистрация в онлайн-сервисе](#page--1-0)
	- [1.6.2](#page--1-0) [Установка и активация Сим-карты](#page--1-0)
	- [1.6.3](#page--1-0) [Настройка каналов связи с сервером](#page--1-0)
	- [1.6.4](#page--1-0) [Монтаж Контроллера](#page--1-0)
	- $-1.6.5$  $-1.6.5$  [Подключение к котлу](#page--1-0)
- [1.7](#page--1-0) [Соответствие стандартам](#page--1-0)
- [1.8](#page--1-0) [Условия транспортировки и хранения](#page--1-0)
- [1.9](#page--1-0) [Ресурс оборудования и гарантии производителя](#page--1-0)
- [1.10](#page--1-0) [Производитель](#page--1-0)

## **Паспорт устройства**

GSM / WI-FI контроллер для котлов Bosch / Buderus

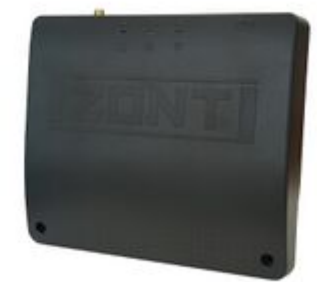

ZONT BT.2+ Внешний вид ZONT BT.2+

Уважаемые пользователи!

В настоящем документе приведена техническая информация и основные рекомендации по подключению и настройке отопительного контроллера ZONT BT.2+, далее в тексте Контроллер.

Документация также размещена на сайте **zont-online.ru/ в разделе** "[Поддержка. Техническая](https://zont-online.ru/manual/) [документация](https://zont-online.ru/manual/)".

В связи с постоянной работой по совершенствованию изделий в конструкцию могут быть внесены незначительные изменения, не отраженные в настоящем документе и не влекущие за собой изменения основных технических параметров, указанных в настоящем документе.

Документация постоянно обновляется и корректируется. Это связано с разработкой и применением новых функций онлайн-сервиса ZONT. Поэтому тексты некоторых разделов могут изменяться и/или дополняться, а некоторые иллюстрации (скриншоты), представленные в документе, могут устареть.

Вы приобрели технически сложное устройство для автоматизации котельной вашего дома с широкими функциональными возможностями. Грамотная реализация алгоритмов работы устройства потребует от Вас специальных знаний о системе отопления, также опыта монтажа низковольтного оборудования и настройки программируемых контроллеров.

Используйте "**Конфигурации настроек**" для удобной и интуитивной настройки Контроллера.

Если на определенном этапе настройки Вы поймете, что Вашей квалификации недостаточно, пожалуйста, обратитесь за помощью к сертифицированным специалистам. Список наших партнеров с указанием контактов размещен на сайте [zont-online.ru/](https://zont-online.ru/) в разделе ["Партнерская](https://zont-online.ru/dilery/) [сеть"](https://zont-online.ru/dilery/), а также на Бирже специалистов ZONT.

Желаем успеха в реализации Ваших идей!

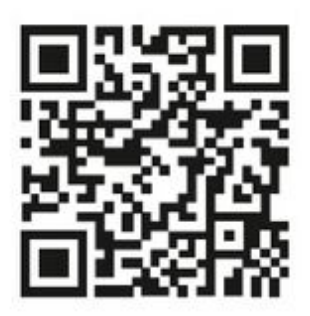

Библиотека ZONT support, microline, ru

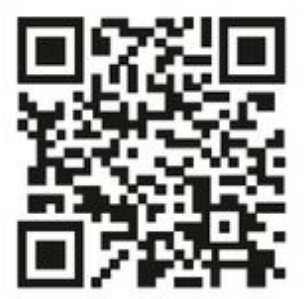

Установщики zont-online.ru

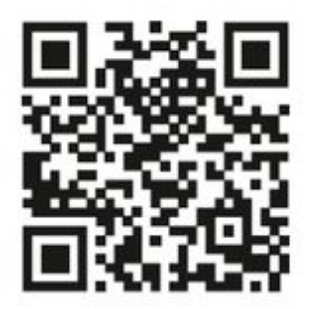

Биржа специалистов Ik microline ru/workers

## **Назначение устройства**

GSM / Wi-Fi контроллер ZONT BT-2, далее в тексте Контроллер, предназначен для автоматизации и управления работой котла системы отопления.

Дистанционный контроль осуществляется через веб-сервис и приложение для мобильных

устройств с использованием передачи данных по каналам связи GSM и Wi-Fi.

## **Функциональные возможности**

### **Управление котлом системы отопления и контроль его работы**

Контроллер управляет котлом системы отопления с целью поддержания заданной пользователем целевой температуры в соответствии с выбранным алгоритмом управления. Целевая температура (воздуха или теплоносителя) может поддерживаться в погодозависимом режиме (ПЗА).

В базовой комплектации Контроллер предназначен для управления котлом по цифровой шине OpenTherm (открытый цифровой интерфейс обмена данными котлов Bosch GAZ 6000 W/ Buderus Logamax U072).

Управление котлом осуществляется за счет передачи расчетной температуры теплоносителя оптимальной для работы котла в режимах Отопления и ГВС.

### **Мониторинг состояния информационных датчиков**

Универсальный Выход контроллера может быть использован или как аналоговый вход или как выход ОК (Открытый коллектор).

Как Вход он используется для подключения и контроля напряжения питания и состояния охранных или информационных датчиков – движения, размыкания, протечки воды, утечки газа, пожарных, влажности и прочих датчиков позволяющих судить о состоянии инженерных систем и окружающей среды.

Как Выход он может быть использован для управления любым э/прибором.

### **Автоматическое оповещение пользователя**

Контроллер контролирует и формирует оповещения:

- об авариях и ошибках котла, подключенного по цифровой шине;
- об отклонении измеряемых параметров от заданных значений;
- о пропадании напряжения питания и о его восстановлении;
- о срабатывании охранных и информационных датчиков;
- о состоянии и режиме работы контролируемых датчиков.

## **Технические характеристики**

### **Напряжение питания**

**Основное питание:** внешний источник стабилизированного питания. Допустимое напряжение 10-28 В постоянного тока.

**Резервное питание:** встроенный аккумулятор LIR 14500, Напряжение 3,7 В, Емкость 800 мА\*ч., напряжение схемы заряда 4,2 В.

*Примечание:* Резервный аккумулятор поддерживает работу внутренней схемы Контроллера (процессора, модемов GSM и Wi-Fi), встроенного адаптера цифровой шины OpenTherm и проводных датчиков температуры.

Переход с основного на резервное питание и восстановление основного питания сопровождается формированием и отправкой пользователю сообщений об этих событиях. Сообщение передается по GSM связи и отображается в веб-интерфейсе и мобильном приложении.

## **Потребляемая мощность:** не более 6 Вт.

## **Каналы связи:**

- **GSM:** частотный диапазон 850, 900, 1800, 1900 МГц, поддержка 2G, канал передачи данных — GPRS;
- **Wi-Fi:** частотный диапазон 2,4 ГГц, 802.11 b/g/n.

## **Поддерживаемые интерфейсы и радиочастоты:**

- **OpenTherm**: протокол цифровой шины управляемого котла;
- [1-Wire](http://support.microline.ru/index.php/1-Wire): интерфейс подключения проводных цифровых датчиков температуры **[DS18S20](http://support.microline.ru/index.php/DS18S20,_DS18B20)** [или DS18В20](http://support.microline.ru/index.php/DS18S20,_DS18B20) и ключей Touch Memory. Общее число подключаемых датчиков температуры не более 15 шт;
- **[K-Line](http://support.microline.ru/index.php/K-Line)**: интерфейс обмен данными с оригинальными цифровыми устройствами ZONT: радиомодуль 868 МГц, выносная панель управления. Одновременное подключение нескольких цифровых устройств допускается;
- **[RS-485](http://support.microline.ru/index.php/RS-485)**: интерфейс обмен данными с оригинальными цифровыми устройствами ZONT: радиомодуль 868 МГц, выносная панель управления, цифровые датчики температуры . Одновременное подключение нескольких цифровых устройств допускается;
- **Радиоканал 868 МГц**: Поддерживается через внешний радиомодуль ZONT (модель [МЛ-590](http://support.microline.ru/index.php/%D0%A0%D0%B0%D0%B4%D0%B8%D0%BE%D0%BC%D0%BE%D0%B4%D1%83%D0%BB%D1%8C_%D0%9C%D0%9B-590)), общее количество контролируемых радиоустройств не более 40 шт.

**Универсальный вход/выход – 1 шт.**, в зависимости выбранной настройки может быть использован как аналоговый вход или как выход типа открытый коллектор (далее в тексте "Выход ОК").

## **Характеристики Входа:**

- входное напряжение 0-30 В;
- дискретность измерения 12 бит;
- погрешность не более 2%;
- подтяжка к цепи плюс 3,3 В через резистор 100 КОм.

## **Характеристики Выхода ОК:**

- максимальный ток не более 100 мА,
- напряжение не более 30 В;
- сопротивление во включенном состоянии не более 10 Ом.

**Релейный выход - 1 шт.**, по умолчанию предназначен для управления резервным котлом, не подключен к цепям питания Контроллера (выход типа "сухой контакт"). Допускается назначение настройкой для управления любым электрическим прибором (исполнительным устройством).

## **Характеристики Релейного выхода:**

- коммутируемое напряжение постоянного тока (максимальное) 30 В, максимальный ток коммутации 3 А;
- коммутируемое напряжение переменного тока (эффективное максимальное) 240 В, максимальный ток коммутации 3 А.

*Примечание:* Ток указан для резистивной нагрузки. Ресурс реле резко увеличивается при значительном уменьшении мощности нагрузки (уменьшении коммутируемого тока).

**Вход NTC - 2 шт**., предназначен для подключения аналоговых датчиков температуры NTC-10. Количество подключаемых датчиков на один вход - 1 датчик;

**RESET** - Кнопка аппаратного сброса

Кнопка выполняет несколько функций:

- Три коротких нажатия сброс настроек WI-FI
- Пять коротких нажатий перезагрузка Контроллера
- Одно длинное нажатие (больше 10 сек) сброс прибора к заводским настройкам

**Корпус:** пластиковый, с креплением на DIN рейку.

**Габаритные размеры корпуса:** (длина х ширина х высота) — 100 х 70 х 60 мм.

**Размер упаковки:** (длина х ширина х высота) — 150 х 130 х 30 мм.

**Вес брутто:** 0,3 кг.

**Класс защиты по ГОСТ 14254-2015:** IP20.

**Диапазон рабочих температур:** минус 25 °С — плюс 70 °С.

**Максимально допустимая относительная влажность:** 85 %.

## **Комплект поставки**

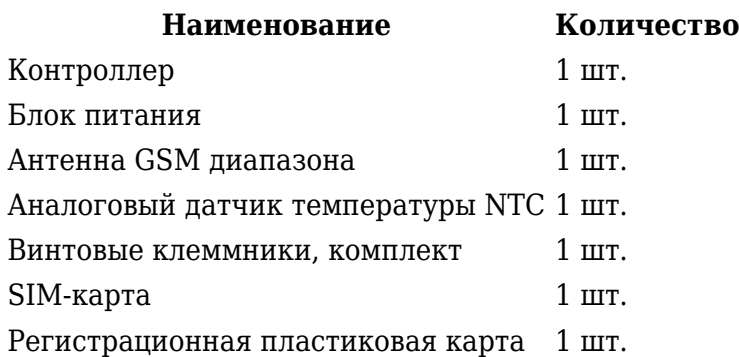

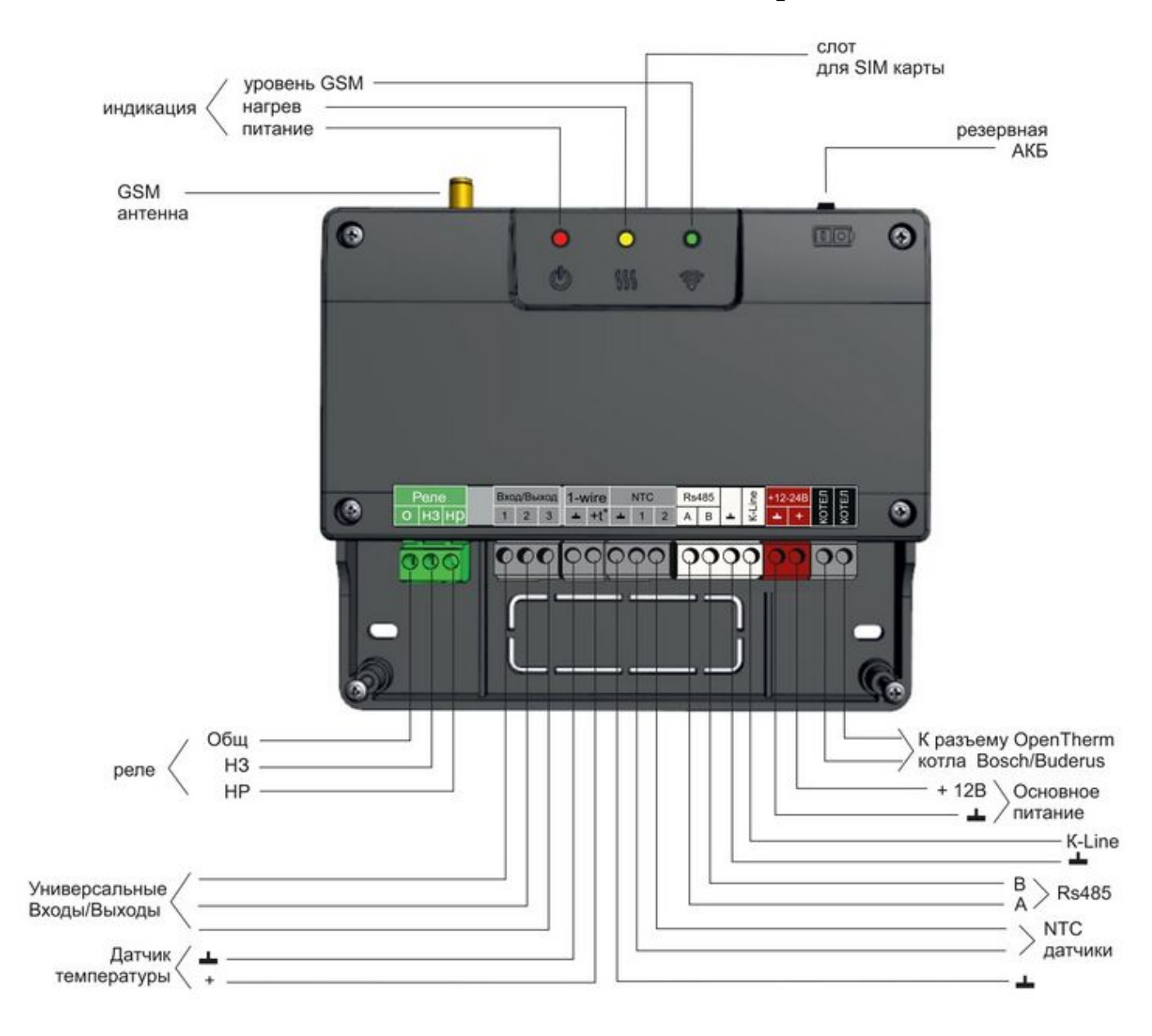

## **Назначение контактов, выключателей и индикаторов**

## **Подготовка к первому включению**

## **Регистрация в онлайн-сервисе**

С помощью сканер-кода, указанного на регистрационной карте из комплекта поставки, установите на смартфон мобильное приложение с личным кабинетом для управления Вашим Контроллером ZONT. Прибор при этом добавляется автоматически со своим идентификационным серийным номером.

Подтвердите регистрацию, указав e-mail и телефон собственника устройства.

Если у вас уже есть личный кабинет — добавьте в него новое устройство, указав его серийный номер, и заполните регистрационные данные.

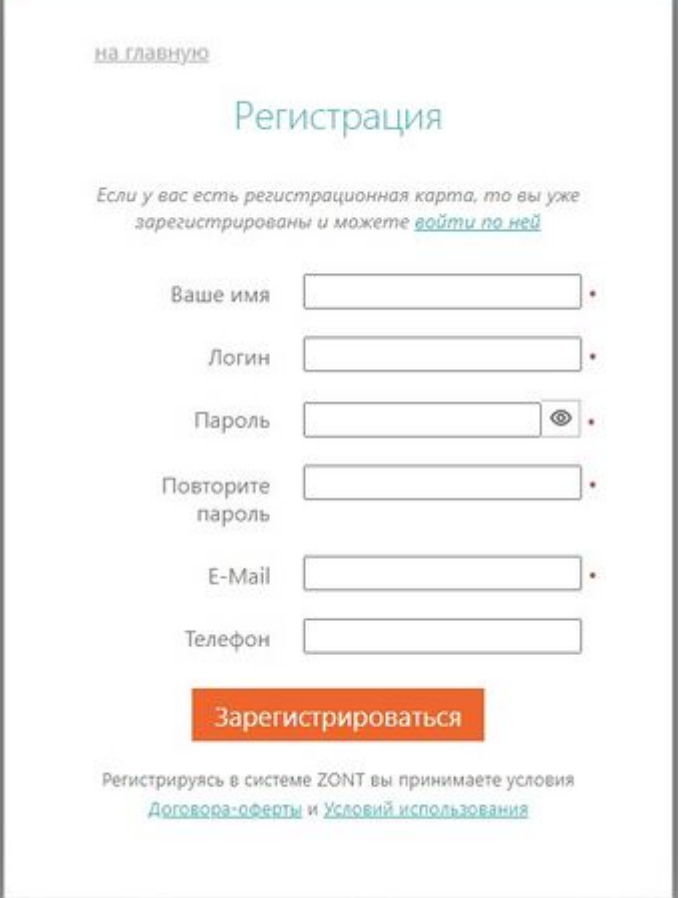

## **Установка и активация Сим-карты**

В комплект поставки Контроллера входит Сим-карта МТС. Размер применяемой карты - микро. Вставьте ее в специальный слот до щелчка. Контактная группа Сим-карты должна быть обращена к задней части корпуса.

Для активации Сим-карту необходимо зарегистрировать в Личном кабинете веб-сервиса ZONT и оплатить первый месяц обслуживания. Карта зарегистрирована на ООО "ЗОНТ-ОНЛАЙН", занесена в реестр Госуслуг и расчеты за ее использование перед МТС осуществляются через веб-сервис ZONT из средств Пользователя.

Откройте Настройки приложения, раздел "Сим-карты".

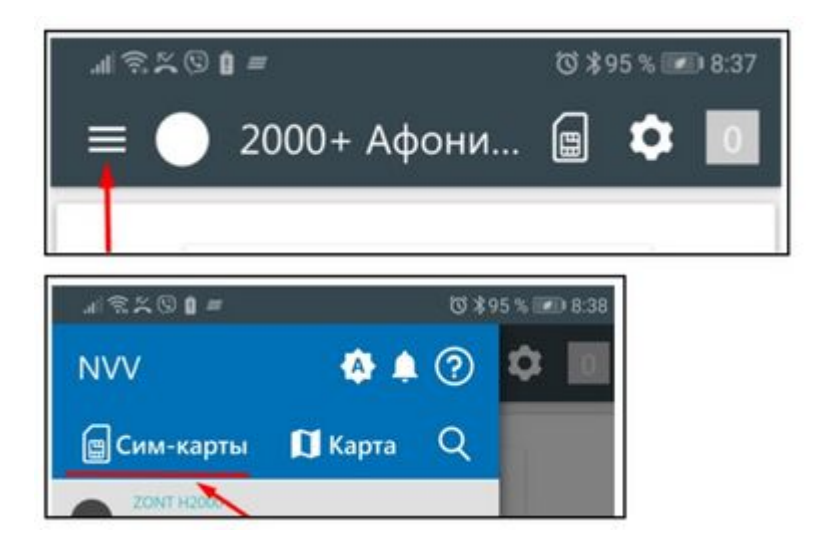

Нажмите кнопку "Добавить сим-карту" и укажите номер в поле для ввода номера.

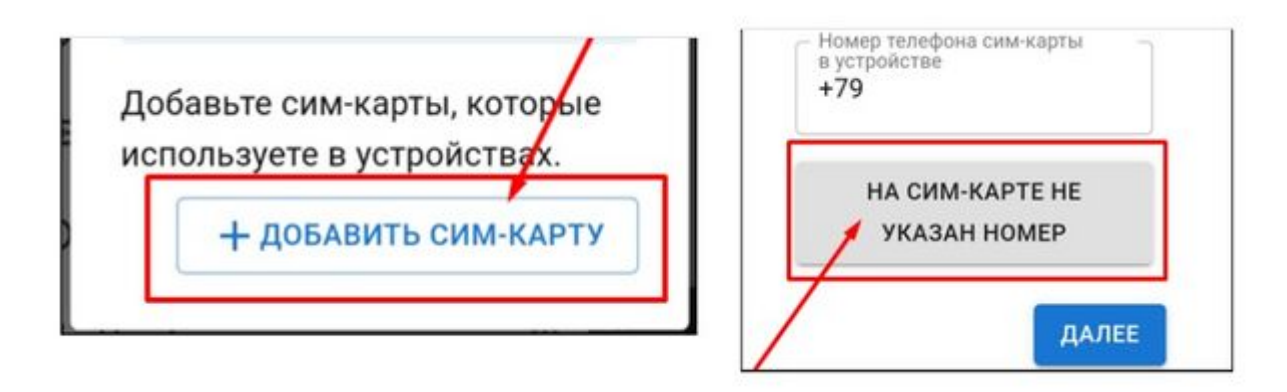

Введите номер, указанный на пластике Сим-карты, и нажмите кнопку "Добавить".

Укажите устройство, в котором установлена карта, и перейдите к оплате.

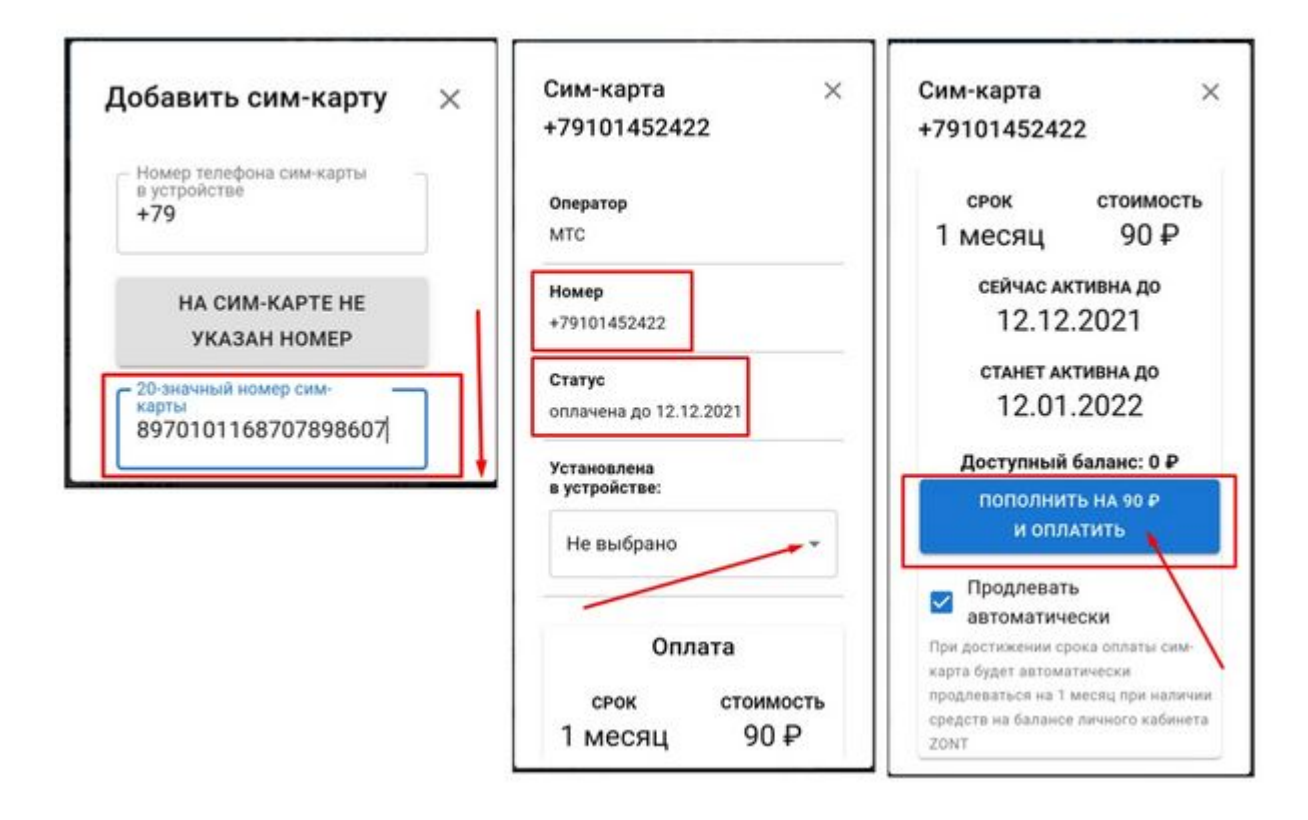

Выполните платеж на любую сумму, кратную 90 рублей.

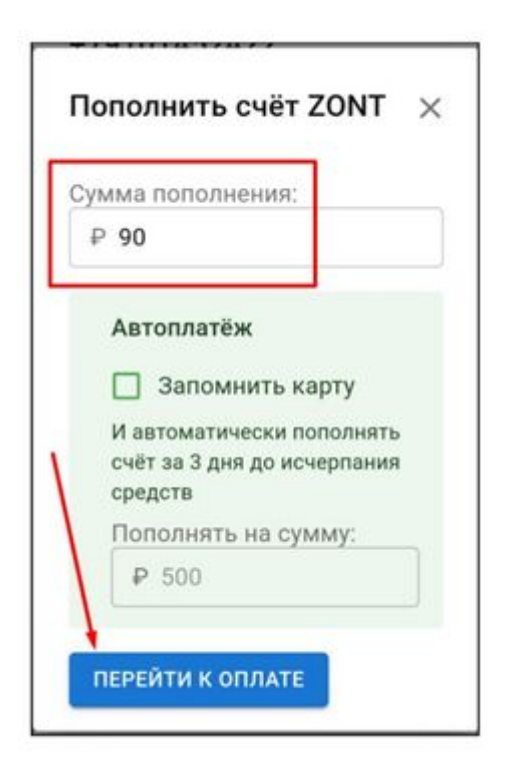

После поступления денежных средств Сим-карта становится активной в сервисе ZONT.

ВНИМАНИЕ!!! Пополнение баланса Сим-карты МТС возможно **только** через Личный кабинет веб-сервиса. Оплата другими способами (приложение МТС, онлайн-банки, терминалы оплаты) невозможна.

Установите Сим-карту в Контроллер. Подключите антенну и разместите её в зоне уверенного приёма сигнала GSM, затем включите основное питание.

Через некоторый интервал времени (длительность зависит от алгоритма идентификации сервиса МТС) будет установлено интернет-соединение с сервером ZONT, прибор выйдет на связь, далее можно приступить к настройке каналов связи прибора с сервером.

### **Настройка каналов связи с сервером**

Связь Контроллера с сервером осуществляется по GSM/GPRS (мобильный интернет) и через сеть Wi-Fi.

Основной вид связи - Wi-Fi;

GSM/GPRS - резервный, устанавливается автоматически при отсутствии основного.

### **Варианты подключения к сети Wi-Fi**

**1. С использованием сим-карты.** Если в Контроллер установлена сим-карта и есть связь с сервером, то нужно указать название и пароль сети Wi-Fi и перезагрузить Контроллер.

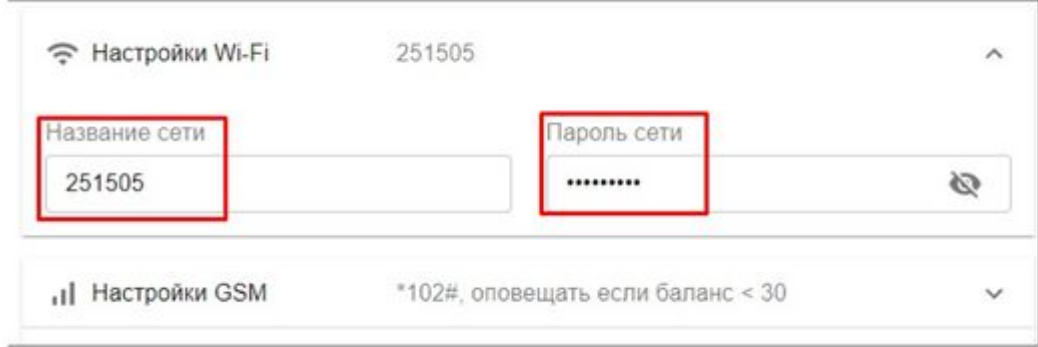

**2. Без использования сим-карты.** На смартфоне включите Wi-Fi и в мобильном приложении откройте вкладку "Состояние". Нажмите кнопку "Подключить к Wi-Fi". В открывшемся поле настройки введите название сети и пароль.

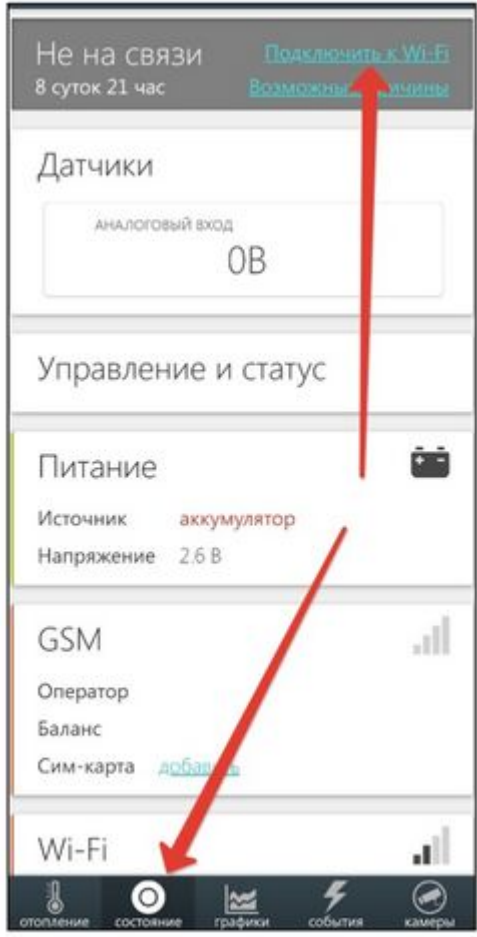

**3. Без использования сим-карты.** Временно отключите на роутере запрос пароля используемой Wi-Fi сети или создайте открытую точку доступа с помощью мобильного устройства. Контроллер всегда ищет открытые сети и установит связь.

После этого укажите в настройках название и пароль сети Wi-Fi.

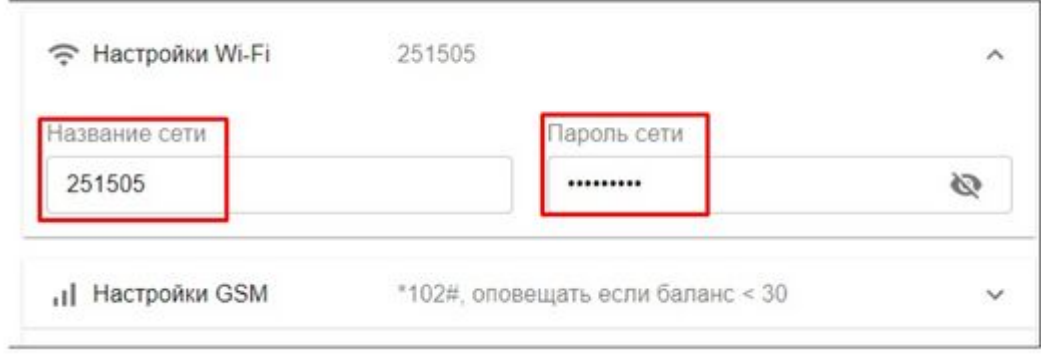

Восстановите пароль на роутере и перезагрузите и Контроллер, и роутер.

## **Индикация установленной связи с сервером**

При установленном подключении зеленый индикатор на корпусе Контроллера постоянно горит с короткими затуханиями. Если этого нет, то необходимо:

- проверить подключение GSM-антенны и, при необходимости, переместить ее в место уверенного приема;
- проверить баланс и активность СИМ-карты;
- проверить правильность ввода названия и пароля сети Wi-Fi.

ВНИМАНИЕ!!! Рекомендуется одновременное применение Wi-Fi и GSM подключения к интернету для обеспечения возможности резервирования каналов связи.

### **Монтаж Контроллера**

Подключите GSM антенну и проверьте уровень сигнала (в меню есть соответствующий параметр, показывающий этот уровень). Выберите место установки антенны таким образом, чтобы уровень сигнала был максимальный, и надежно зафиксируйте антенну;

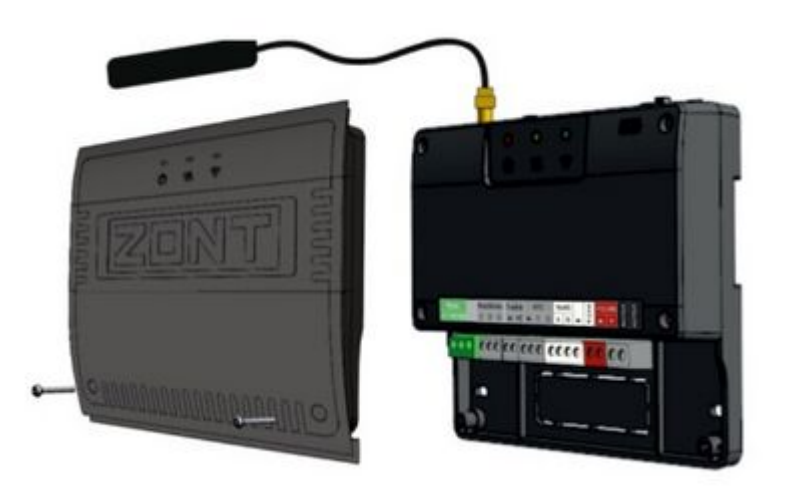

Подключите датчик температуры NTC-10 из комплекта поставки. Его показания будут использоваться для контроля текущей температуры воздуха или теплоносителя по которой осуществляется терморегулирование работы системы отопления;

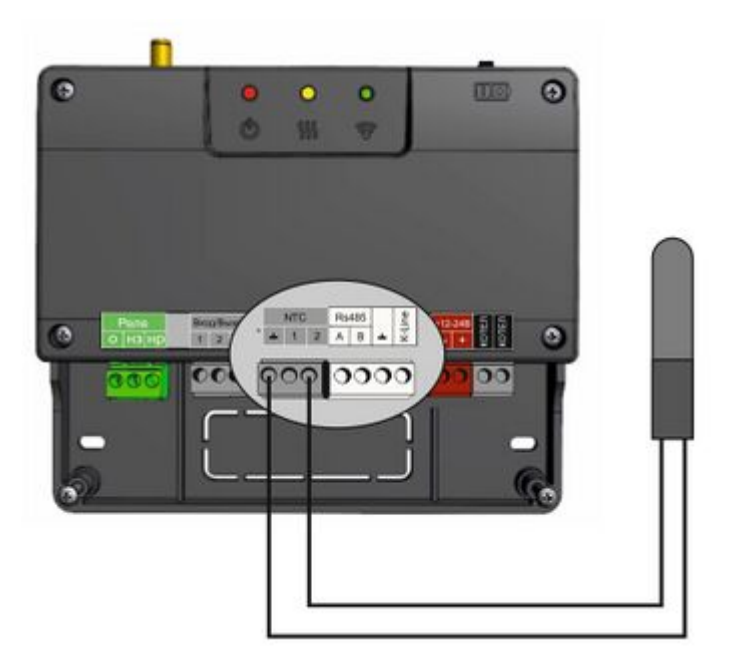

Подключите основное питание к Контроллеру. Будет гореть или мигать красный индикатор.

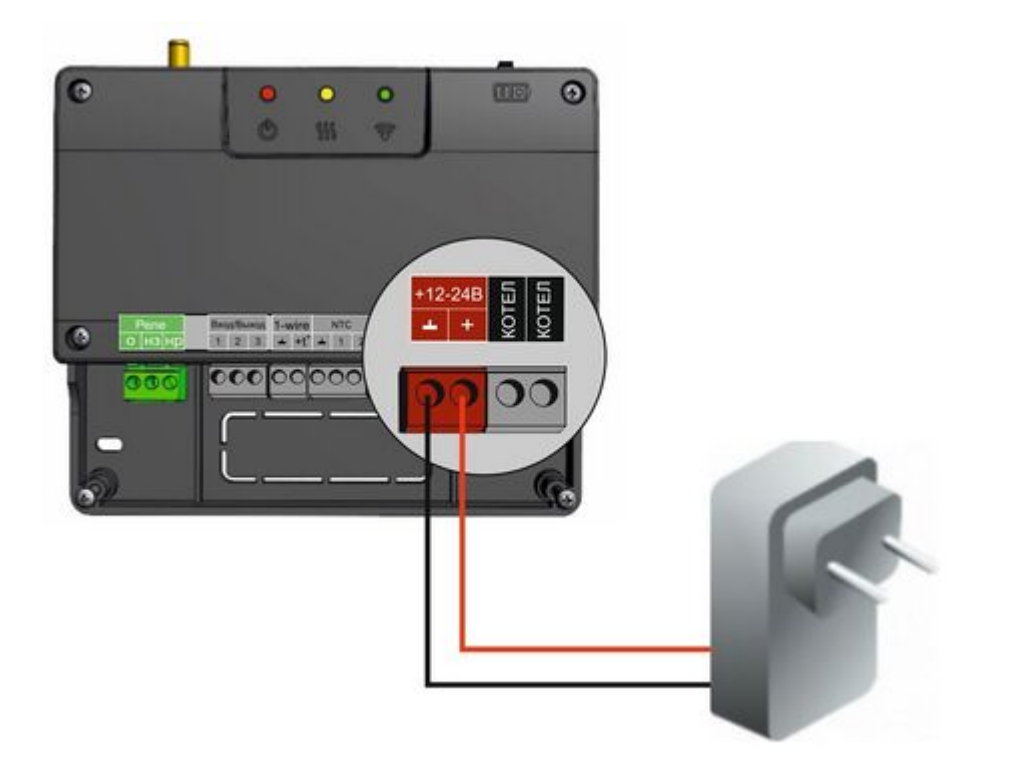

*Примечание:* Для включения резервного аккумулятора предусмотрен выключатель резервного питания. Выключатель используется для отключения аккумулятора при хранении, транспортировке и подключении.

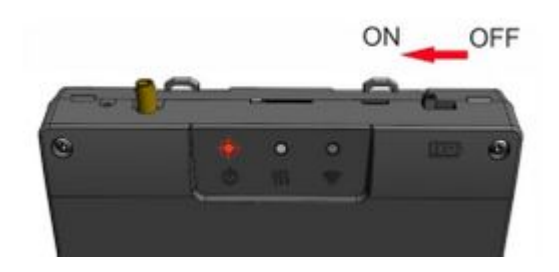

Закрепите Контроллер в выбранном месте, закрепите провода и установите лицевую панель.

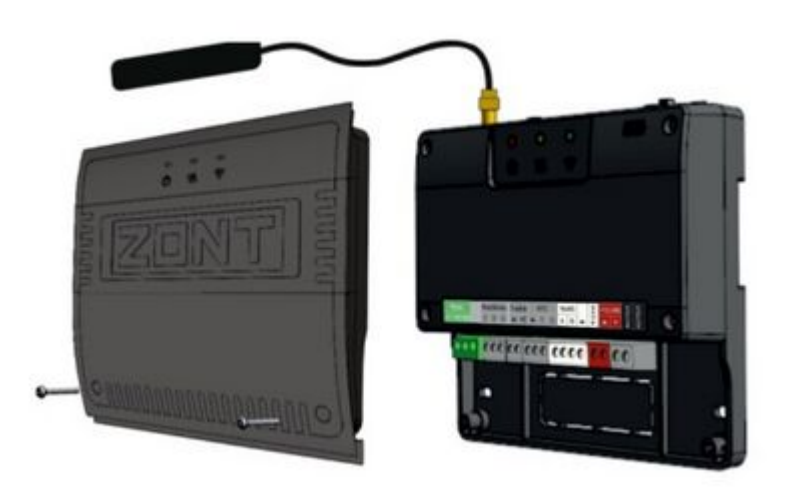

### **Подключение к котлу**

*Примечание:* Перед тем, как производить подключение Контроллера к котлу, установите его сервисными настройками температуру теплоносителя и температуру ГВС в максимальные значения, а затем выключите котел и приступайте к подключению.

Существуют два варианта подключения Контроллера к котлу отопления, определяющие способ управления им: релейное управление или управление по цифровой шине.

### **Релейное управление**

При релейном управлении используются контакты котла, предназначенные для подключения комнатного термостата и релейный выход Контроллера. При таком управлении котел включается с уставкой температуры теплоносителя определяемой его сервисной настройкой или полностью выключается, поддерживая целевую температуру заданную действующим режимом отопления.

Команда на включение котла соответствует выключенному состоянию реле. При этом замыкается нормально замкнутый контакт и общий контакт. Команда котлу выключиться соответствует включенному состоянию реле. Нормально разомкнутый контакт и общий контакт замыкаются, когда реле включается.

В документации на котел уточните место на его плате, предназначенное для подключения комнатного термостата. Скорее всего, на нем будет перемычка. Ее нужно удалить, а на ее место подключить контакты релейного выхода Контроллера - О и НЗ.

### **Управление по цифровой шине**

При управлении по цифровой шине используются контакты котла с маркировкой **T H**, предназначенные для подключения внешнего устройства управления и выход **Котел** Контроллера.

Контроллер, в соответствии с выбранным алгоритмом управления, рассчитывает температуру

теплоносителя, оптимальную для поддержания целевой температуры действующего режима отопления, температуру ГВС и передает это значение как Уставку в Котел. Расчетная температура теплоносителя в этом случае поддерживается электроникой котла за счет функции модуляции горелки.

По цифровой шине считываются параметры и статусы работы котла, значение модуляции, показания котловых датчиков температуры теплоносителя и ГВС, давления и другие. При возникновении ошибок и аварий Контроллер их фиксирует и передает на сервер для отображения в веб-сервисе кода ошибки Котла.

Цифровое управление применяется, если подключаемый котел поддерживает интерфейс OpenTherm. Перечень котлов и схемы подключения приведены в [соответствующей статье.](http://support.microline.ru/index.php/%D0%A1%D1%85%D0%B5%D0%BC%D1%8B_%D1%86%D0%B8%D1%84%D1%80%D0%BE%D0%B2%D0%BE%D0%B3%D0%BE_%D0%BF%D0%BE%D0%B4%D0%BA%D0%BB%D1%8E%D1%87%D0%B5%D0%BD%D0%B8%D1%8F_ZONT_%D0%BA_%D0%BA%D0%BE%D1%82%D0%BB%D0%B0%D0%BC_%D0%BE%D1%82%D0%BE%D0%BF%D0%BB%D0%B5%D0%BD%D0%B8%D1%8F)

## **Соответствие стандартам**

Устройство по способу защиты человека от поражения электрическим током относится к классу защиты 0 по ГОСТ 12.2.007.0-2001.

Конструктивное исполнение устройства обеспечивает пожарную безопасность по ГОСТ IEC 60065-2013 в аварийном режиме работы и при нарушении правил эксплуатации.

Устройство соответствует требованиям технических регламентов таможенного союза ТР ТС 004/2011 "О безопасности низковольтного оборудования" и ТР ТС 020/2011 "Электромагнитная совместимость технических средств".

Для применения устройства не требуется получения разрешения на выделение частоты (Приложение 2 решения ГКРЧ № 07-20-03-001 от 7 мая 2007 г.).

Устройство изготовлено в соответствии с ТУ 4211-001-06100300-2017.

Сертификаты или декларации соответствия техническому регламенту и прочим нормативным документам можно найти на [zont-online.ru](https://zont-online.ru/) в разделе "[Поддержка. Техническая документация"](https://zont-online.ru/manual/).

## **Условия транспортировки и хранения**

Устройство в упаковке производителя допускается перевозить в транспортной таре различными видами транспорта в соответствии с действующими правилами перевозки грузов.

Условия транспортирования — группа II по ГОСТ 15150 – 69 с ограничением воздействия пониженной температуры до минус 40 °С.

Условия хранения на складах поставщика и потребителя — группа II по ГОСТ 15150 – 69 с ограничением воздействия пониженной температуры до минус 40 °С.

## **Ресурс оборудования и гарантии производителя**

**Срок службы (эксплуатации) устройства** – 5 лет.

**Гарантийный срок** – 12 месяцев с момента продажи или 24 месяца с даты производства устройства.

Полные условия гарантийных обязательств производителя указаны в статье "[Гарантия"](http://support.microline.ru/index.php/%D0%93%D0%B0%D1%80%D0%B0%D0%BD%D1%82%D0%B8%D1%8F), а также на сайте [zont-online.ru](https://zont-online.ru/) в разделе "[Гарантия и возврат](https://zont-online.ru/garantii/)".

## **Производитель**

## **ООО «Микро Лайн»**

**Адрес:** Россия, 607630, Нижегородская обл., г. Нижний Новгород, сельский пос. Кудьма, ул. Заводская, строение 2, помещение 1.

**Тел./факс:** +7 (831) 220-76-76

Служба технической поддержки: [support@microline.ru](mailto:support@microline.ru)